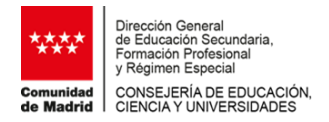

 $\angle$   $\rightarrow$   $\sim$   $\land$   $\rightarrow$   $\sim$ 

## **PAGO DE LA TASA POR MATRÍCULA EXCEPCIONAL EN LAS PRUEBAS PARA LA OBTENCIÓN DE LOS TÍTULOS DE TÉCNICO Y TÉCNICO SUPERIOR DE FORMACIÓN PROFESIONAL Curso 2023-2024**

1. En el buscador de su navegador, inserte el siguiente enlace: [https://gestiona7.madrid.org/rtas\\_webapp\\_pagotasas/#!/app-busqueda-tasa](https://gestiona7.madrid.org/rtas_webapp_pagotasas/#!/app-busqueda-tasa)

Este acceso también está disponible en la página web de ["Pruebas para la obtención de](https://www.comunidad.madrid/servicios/educacion/pruebas-obtencion-titulos-tecnico-tecnico-superior-fp)  [los títulos de técnico y técnico superior de formación profesional"](https://www.comunidad.madrid/servicios/educacion/pruebas-obtencion-titulos-tecnico-tecnico-superior-fp) de la Comunidad de Madrid

2. Pulsar el botón de "Iniciar" para acceder.

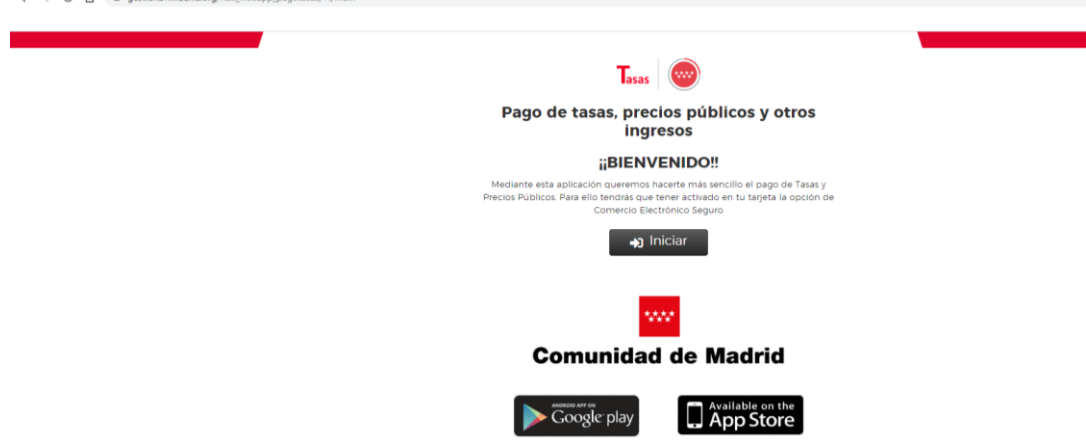

3. Pulsar en icono "Pagar tasa o precio público".

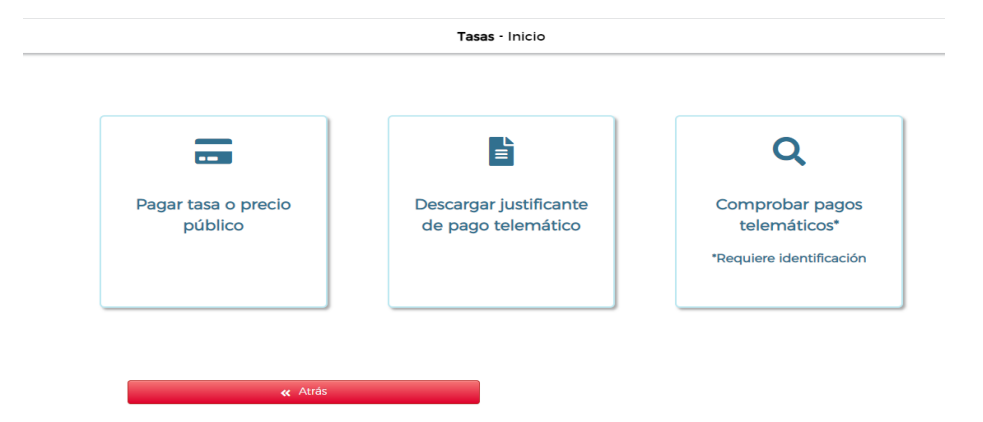

4. En el campo búsqueda de tasa se debe introducir el término "Pruebas obtención de título".

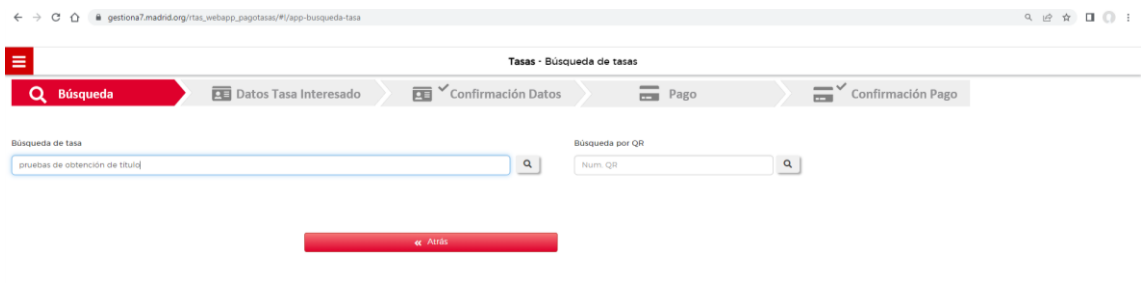

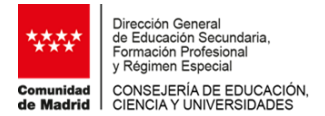

5. Se seleccionará cualquiera de los centros elegibles en el modelo 030, **a los únicos efectos del pago de la tasa.**

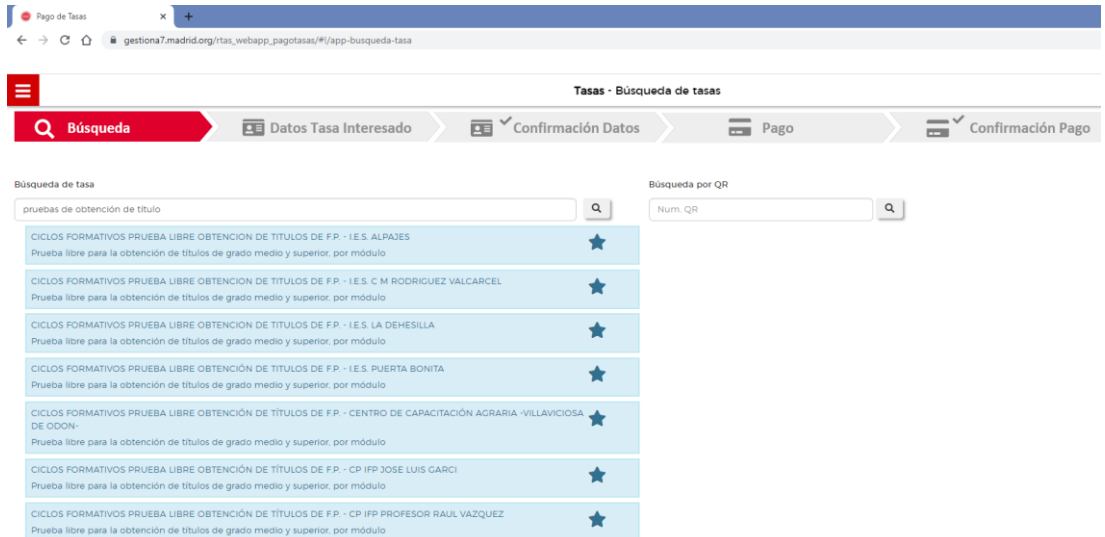

- 6. En el campo número de unidades, se introducirá el número de módulos profesionales para los que se solicita matricula excepcional. Cada módulo profesional conlleva el abono de 9€.
- 7. Se hará constar en el apartado de **"observaciones del pago de la tasa"**:

MATRÍCULA EXCEPCIONAL + Nombre del centro en el que se realizarán los exámenes del módulo o módulos para los que solicita la matrícula excepcional.

 $\sim$ 

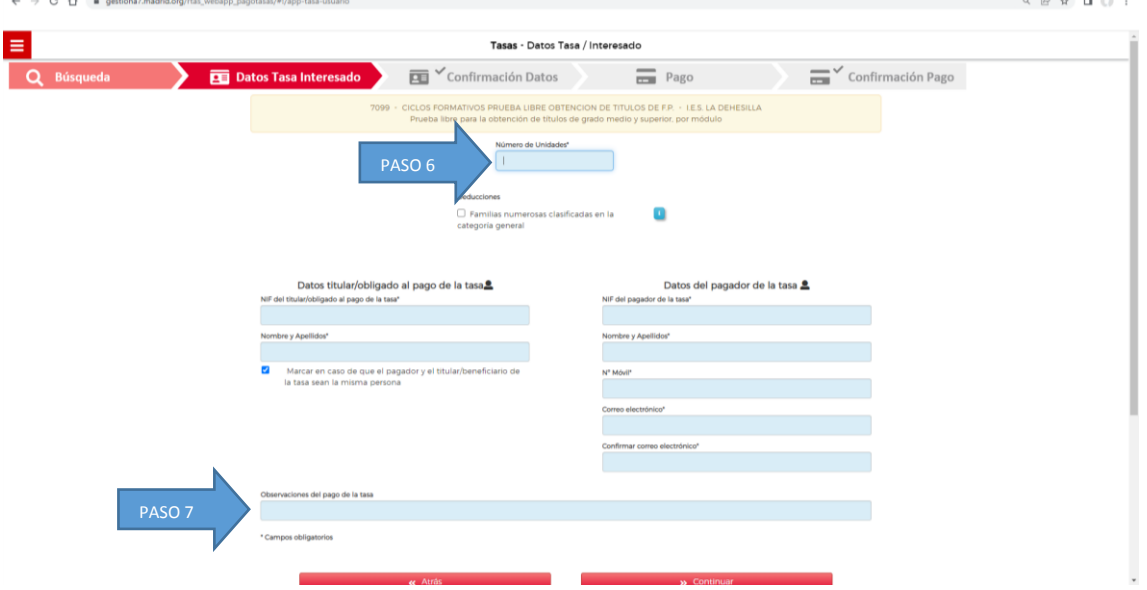

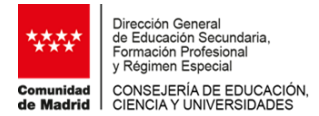

8. Una vez cumplimentados los datos, en la siguiente fase se tendrán que confirmar.

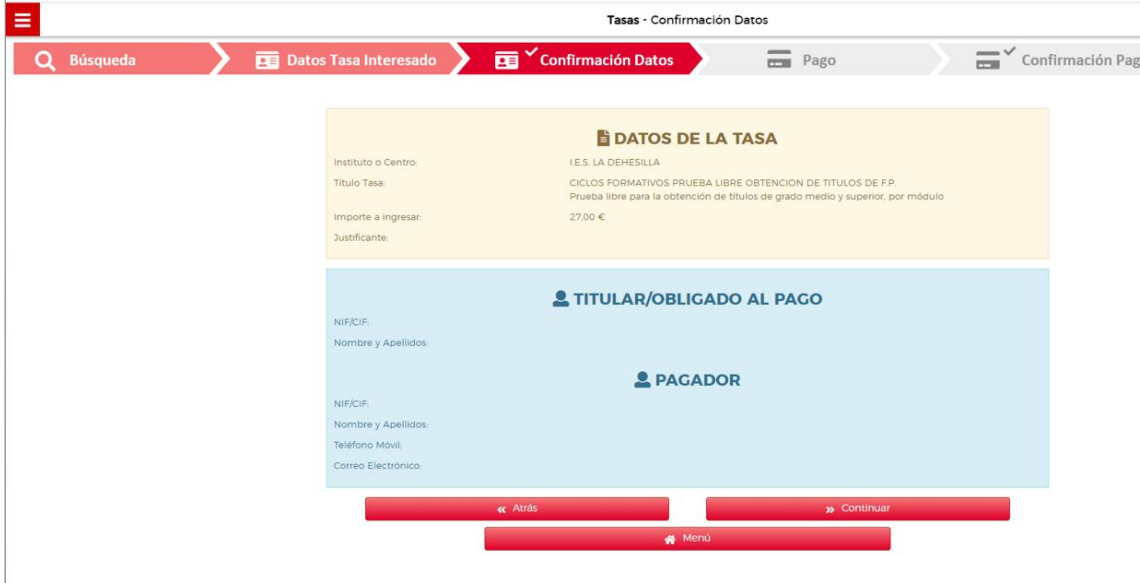

9. El pago de tasas se puede realizar utilizando las siguientes modalidades de pago:

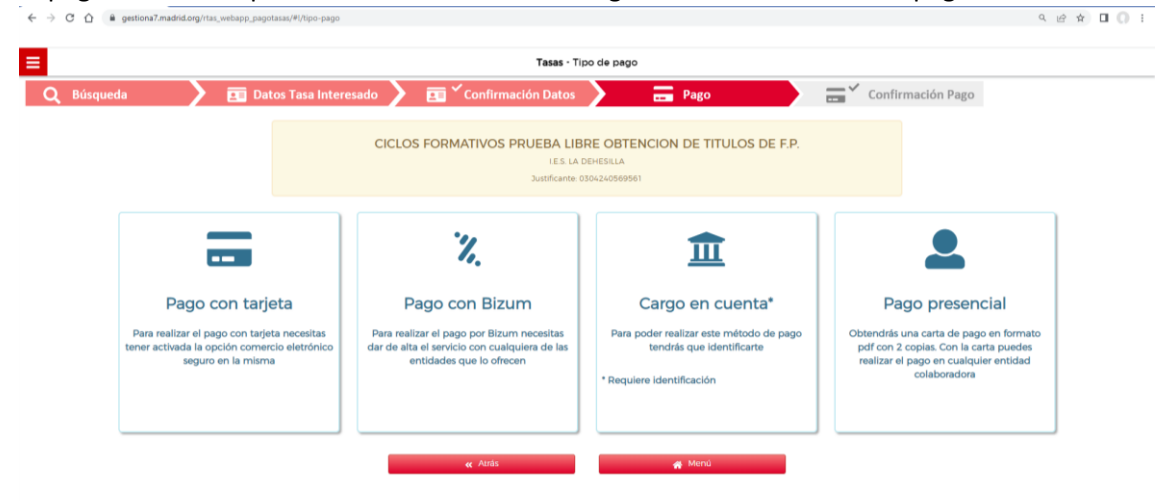

10. Se entregará el justificante del pago **en el centro docente en el que se ha cursado el módulo o módulos profesionales** para los cuales se solicita la matrícula excepcional. Este justificante se incluirá en el expediente de solicitud.